# WinCMD 4.1 Index

### **WinCMD Credits**

#### **Shareware**

#### **WinCMD Overview**

WinCMD:

AutoWin Batch Files Commands Editing Process Control Programming Redirection Run Dialog Set Font Toolbar Automatic startup execution. DOS Batch Files. Commands Available. Edit the command line. Control of Multitasking. Using other programs with WinCMD. Redirecting command output. File Search dialog. Set Operating Font dialog. Toolbar use.

# Commands

| alias<br>attrib<br>bg<br>beep<br>cd<br>cdd<br>chdir<br>choice<br>cls<br>copy<br>del<br>deltree<br>describe<br>dir | Rename a command.<br>Set a file attribute.<br>Put the command shell into the background.<br>Beep.<br>Change into the specified directory.<br>Change into the specified directory.<br>Change into the specified directory.<br>Enter a batch file choice.<br>Clear the display buffer.<br>Copy a file.<br>Erase a file.<br>Erase a file.<br>Erase a file.<br>List a specified disk directory. |
|----------------------------------------------------------------------------------------------------|----------------------------------------------------------------------------------------------------|
| <u>dirs</u>                                                                                                    | List the directory stack.                                                                                                    |
| <u>echo</u>                                                                                                    | Echo data to the display.                                                                                                    |
| <u>erase</u>                                                                                                    | Erase a file.                                                                                                    |
| <u>exit</u><br>fg                                                                                                 | Exit the program.<br>Bring the listed process to the foreground.                                                                                                    |
| for                                                                                                    | Do a loop with a series of keys.                                                                                                    |
| free                                                                                                    | List the remaining space on the specified disk drive.                                                                                                    |
| goto                                                                                                    | Go to a label. [Batch File]                                                                                                    |
| <u>history</u>                                                                                                    | Display the command history.                                                                                                    |
| <u>if</u>                                                                                                    | Execute a command conditionally. [Batch File]                                                                                                    |
| <u>jobs</u><br><u>kill</u>                                                                                        | List all processes started by WinCMD.<br>Stop the listed process.                                                                                                    |
| logoff                                                                                                    | Exit windows.                                                                                                    |
| md                                                                                                    | Make the specified directory.                                                                                                    |
| mem                                                                                                    | Show remaining Memory.                                                                                                    |
| mkdir                                                                                                    | Make the specified directory.                                                                                                    |
| <u>netadd</u>                                                                                                    | Add a network drive.                                                                                                    |
| <u>netconn</u>                                                                                                    | Show Network Connections.                                                                                                    |
| <u>netfree</u>                                                                                                    | Show Unused Network Connections.                                                                                                    |
| <u>netlist</u><br>netlogon                                                                                        | List connected network drives.                                                                                                    |
| netlogoff                                                                                                    | Log on to a Server.<br>Log off of a Server.                                                                                                    |
| <u>netprivate</u>                                                                                                 | Remove sharing a Network Directory.                                                                                                    |
| netshare                                                                                                    | Share a Directory on the Network.                                                                                                    |
| netsub                                                                                                    | Remove a network drive.                                                                                                    |
| <u>path</u>                                                                                                    | Set the path environment.                                                                                                    |
| pause                                                                                                    | Wait for a key to be pressed.                                                                                                    |
| popd                                                                                                    | Pop a pushed directory.                                                                                                    |
| <u>prompt</u>                                                                                                    | Set the prompt environment.                                                                                                    |
| <u>ps</u><br>pushd                                                                                                | List the current processes.<br>Push the current directory.                                                                                                    |
| rd                                                                                                    | Remove the specified directory.                                                                                                    |
| <u>rename</u>                                                                                                    | Rename or Move a file.                                                                                                    |
| ren                                                                                                    | Rename or Move a file.                                                                                                    |
| replace                                                                                                    | Replace/Add a file.                                                                                                    |
| <u>rmdir</u>                                                                                                    | Remove the specified directory.                                                                                                    |
| <u>set</u> .                                                                                                    | List or set the environment.                                                                                                    |
| <u>setdos</u>                                                                                                    | List or change the shell environment.                                                                                                    |
| <u>unalias</u>                                                                                                    | Restore a renamed command.                                                                                                    |

| unset        | Remove the environment variable. |
|--------------|----------------------------------|
| ver          | Show WinCMD version.             |
| <u>which</u> | Show location of named command.  |

### **WinCMD GSH Copyright © 1994** Shareware Notice

WinCMD has taken many, many years to develop, and with the major improvements in version 4, is now a shareware product. Use freely for 30 days, and if you like it, I would like a donation of \$10 US for each copy used. In return, I will notify you of any major changes in the future.

This is a fully operational version, there are no greyed out features.

### **WinCMD GSH Copyright** © **1994** Overview

WinCMD is a CLI (Command Line Interface) for Windows 3.1 and Windows for Workgroups 3.1. It closely emulates Norton's NDOS command shell, which is related to the 4DOS shell. It includes, however, several commands that are special for Windows process control. These are modeled after the UNIX CSh commands.

WinCMD is a superset on COMMAND.COM, minus, of course, the DOS 5 and 6 commands such as LoadHigh. WinCMD will run 95% of all DOS batch files.

### WinCMD GSH Copyright © 1994 Version 4 for Windows 3.1 and Windows for Workgroups 3.1, 3.11

Software Engineer: Erik H. Gawtry Testing Engineer: Mark Nadeau

Made in the United States of America

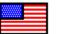

## **AUTOWIN.BAT**

WinCMD will, upon startup, search the root directory of the drive containing the Windows directory (eg. "C:\" if windows is in "C:\WINDOWS") for the file called **AUTOWIN.BAT**. If found, WinCMD will execute this file before showing the first command line. This is useful for setting commonly used alias' or settings.

#### Example:

alias d dir alias c cls alias edit notepad

# **Batch Files**

WinCMD will execute DOS batch files. The following commands are supported:

| beep   | Beep.                                         |
|--------|-----------------------------------------------|
| choice | Enter a batch file choice.                    |
| for    | Do a loop with a series of keys.              |
| goto   | Go to a label. [Batch File]                   |
| if     | Execute a command conditionally. [Batch File] |

WinCMD will execute Batch Files with the BTM extension as well as the BAT extension.

# **Command Line**

To change the command line:

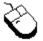

Click and highlight the area to edit.

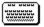

Use standard command syntax:

| F1      | Help                                                              |
|---------|-------------------------------------------------------------------|
| F3      | Duplicate the last command line from the current cursor position. |
| Up/Down | Choose a previous command.                                        |
| Ctrl <- | Back up a word.                                                   |
| Ctrl -> | Advance a word.                                                   |
| End     | Go to the end of the command line.                                |
| Esc     | Clear the command line.                                           |
| Home    | Go to the beginning of the command line.                          |

To use the special UNIX style background command execution, terminate the command line with an & (ampersand). The command will execute in the background, and WinCMD will immediately return the next prompt. To execute a program maximized, terminate the command line with a  $\uparrow$  (caret).

Note on commands: If the command is not to be recorded in the shell history, place an '@' (ampersand) before the command. For example:

@echo This is a test.

The command will not appear on the command line or be recorded in the history, but it will be executed. This is useful for commands that expand the standard WinCMD command set, or for other programs to use WinCMD's advanced program and batch execution routines. This mode works for both manual command line entry and with the DDE commands.

The @ mode is used on startup of WinCMD to automatically execute the file "<u>AUTOWIN.BAT</u>" if it is found in the root directory of the drive containing the "\WINDOWS" directory.

# Redirection

Sends output to a file or printer instead of to the screen.

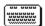

Use standard command syntax, and follow it by a > and either a filename or PRN for the default printer.

For example:

C:\>echo Howdy! > prn C:\>

The command will produce any screen output, but will print the word Howdy! on the default printer.

Note: The printer will always form feed (eject the page) after printing, no matter how little is printed. This is a Windows convention and is not changable.

# **Process (Task) Control**

WinCMD contains a UNIX like implementation of process control. This allows WinCMD to control all of the other programs that are currently operating. The following commands are supported:

| bg   | Put the command shell into the background.  |
|------|---------------------------------------------|
| fg   | Bring the listed process to the foreground. |
| jobs | List all processes started by WinCMD.       |
| kill | Stop the listed process.                    |
| ps   | List the current processes.                 |

When a process started by WinCMD exits, the exit status is shown on the WinCMD screen, similar to UNIX commands.

## Programming

WinCMD contains a full implementation of the Window's Dynamic Data Exchange format. Any program may send either a string to display in WinCMD, or else send a command to execute.

To send a string:

DDEInitiate(appname="WinCMD", appmode=""); DDEPoke(appitem="line", appstring="...."); DDETerminate();

To send a command:

DDEInitiate(appname="WinCMD", appmode=""); DDECommand(appcommand="...."); DDETerminate();

Replace the Ellipsis (. . . . .) with the string or command wanted.

For example, the following Word Macro will write "This is a test" on the WinCMD command line.

#### **Start Macro**

```
DdeRef = DDEInitiate("WinCmd", "")
DDEPoke DdeRef, "line", "This is a test"
DDETerminate DdeRef
```

#### **End Macro**

WinCMD supports the standard DDE interface. DDEML is only supported in DDE compatibility mode. There is no hot linking available, as there is no information to be retrieved.

## Run 🚷

For making finding files easier, WinCMD has a file search and execute box. This dialog box follows standard windows file box convention.

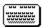

Press **F10** to activate the **Run** dialog box.

For Example:

|                                                                                                    | Run                               |                                       |
|----------------------------------------------------------------------------------------------------|-----------------------------------|---------------------------------------|
| File <u>N</u> ame:<br>*.*<br>cga.gr2<br>cga.gr3<br>cga40850.fon<br>cga40woa.fon<br>cga80850.fon<br>cga80woa.fon<br>cga80woa.fon<br>cgalogo.lgo<br>cgalogo.lgo<br>cgalogo.rle<br>cgaoem.fon<br>cgasys.fon | Directories:<br>c:\windows\system | OK<br>Cancel<br>Network<br>WinCMD 3.4 |
| List Files of <u>T</u> ype:<br>*.* = All Files                                                                                                    | Dri <u>v</u> es:                  |                                       |

# Set Font 5

WinCMD allows the setting of the display font.

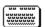

Press **Alt+Space** to activate the System menu, then choose **Set Font** for the Font dialog box.

For Example:

|                                                                                   | Font                                                    |                                              |              |
|-----------------------------------------------------------------------------------|---------------------------------------------------------|----------------------------------------------|--------------|
| Eont:<br>Courier<br>T Courier New<br>Fixedsys<br>T Lucida Sans Typewri<br>Preview | Font Style:<br>Regular<br>Italic<br>Bold<br>Bold Italic | Size:<br>10<br>9 *<br>10<br>11<br>12<br>15 * | OK<br>Cancel |
|                                                                                   | Sample                                                  | AaBbYyZz                                     |              |

# Toolbar

A group of buttons along the top of the WinCMD window that call up the function dialog boxes.

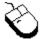

Click on the Button Wanted.

See Also: setdos

For Example:

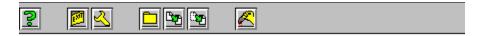

Default Buttons:

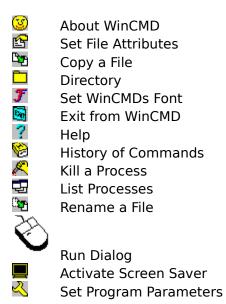

# alias/unalias

To set, clear, and list changed commands.

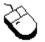

Type **alias** to list the current alias'. Type **alias** followed by a variable to set to change the current alias'. Type **unalias** followed by a variable to erase a current alias.

Format: alias [newcommand oldcommand]

Example:

C:\> alias s set C:\> s PATH=C:\;C:\WINDOWS;C:\DOS PROMPT=\$p\$g cmdline=win wincmd C:\> |

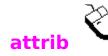

To change file attributes:

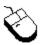

Type **attrib** followed by the attribute change arguments, followed by the filename wanted.

| Format:                                                          | attrib ±attribute filespec                                                                                                    |
|------------------------------------------------------------------|----------------------------------------------------------------------------------------------------|
| <u>Attribute</u><br>+r<br>+h<br>+s<br>+a<br>-r<br>-h<br>-s<br>-a | Action<br>Add read-only attribute<br>Add hidden attribute<br>Add system attribute<br>Add archive attribute<br>Remove read-only attribute<br>Remove hidden attribute<br>Remove system attribute<br>Remove archive attribute |
|                                                                  |                                                                                                    |

### Example:

C:\> attrib +r file.doc C:\> |

# beep

Beep at 512 Hz for 400 milliseconds:

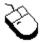

Type **beep**.

Example:

C:\> beep C:\> |

# bg

To put the WinCMD shell into the background:

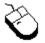

Type <mark>bg</mark>.

Example:

C:\> bg

# cdd

To change to a different drive and directory:

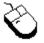

Type **cdd** followed by the drive and directory wanted.

Example:

C:\> cdd b:\dos B:\DOS> |

# chdir/cd

To change to a different directory:

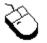

Type **chdir** followed by the directory wanted.

Format: chdir newdirectory

Example:

C:\> chdir dos C:\DOS> |

# choice

Allow selection of multiple items:

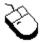

Type **choice**.

Format: choice [/c[:]keys] [/n] [/s] [text]

Parameter Meaning

- c Give list of alternate keys (YN is the default)
- n No Prompt
- s Case Sensitive
- text Question to ask

Example:

C:\> choice [Y/N]?

# cls

To clear the WinCMD window:

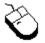

Type **cls**.

Example:

C:\> cls C:\> |

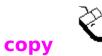

To copy files:

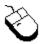

Type **copy** followed by the name of the file to copy, followed by the new filename or directory to copy to (optional).

If the **Style** is set to **Verbose**, then a window will appear and display the file copy statistics, otherwise it will display the source and destination file names.

If the /z flag is given, copy will automatically decompress the file as it copies using the Liv-Zimpel compression algorythm, if the souce file is compressed using this method.

Format: copy source [destination] [/z]

See Also: replace, rename, setdos

Note: Wildcards may be used.

Note: The Microsoft **COMPRESS** utility is compatible with the decompression routines.

Example:

C:\> copy oldfile.doc newfile.doc 1 file copied. C:\> |

If no parameters are given the following dialog box will appear and prompt for the wanted information.

| Copy Parameters              |            |            |  |  |
|------------------------------|------------|------------|--|--|
| Directory                    | C:\WINDOWS | <u>0</u> k |  |  |
| <u>F</u> rom                 |            | Cancel     |  |  |
| <u>T</u> o                   |            |            |  |  |
| Decompress while Copying     |            | Browse     |  |  |
| Copy <u>S</u> ub-Directories |            |            |  |  |

# del/erase

To erase files:

F

Type **erase** followed by the name of the file to erase.

Format: erase filespec

Example:

C:\> erase foo.bat C:\> |

# deltree

To erase files in and under a subdirectory:

F

Type **deltree** followed by the name of the directory to erase recursively.

Format: deltree filespec

Example:

- C:\> REM This will erase Word for Windows from the hard disk
- C:\> deltree winword
- C:\> rmdir winword

C:\> |

## describe

Describes a file. This will appear to the right of the directory listing of the file described. This is fully compatible with the Norton Utilities® NDOS Shell.

F

Type **describe** followed by the name of the file to describe, followed by the description wanted. If no description is given, a prompt will be given for a description. If no description is wanted, leave the prompt blank.

#### Format: describe filespec ["description"]

Example:

| C:\> | describe | autowin.bat | "Files that | execute | when | WinCMD | starts" |
|------|----------|-------------|-------------|---------|------|--------|---------|
| C:\> |          |             |             |         |      |        |         |

If no parameter is given in quotes the following dialog box will appear and prompt for the wanted information.

| Description  |                       |                |  |
|--------------|-----------------------|----------------|--|
| wincmd30.exe | Windows Command Shell |                |  |
|              | <u>O</u> k            | <u>C</u> ancel |  |

## dir *J*

To get a disk directory:

### F

Type **dir** followed by a specific parameter (optional), followed by the specific filename wanted. **dir** also uses the environment variable "dircmd" which is set to a parameter that is used each time the **dir** command is used.

#### Format: dir [/parameter] [filespec]

Parameter Meaning

- a List all files (including hidden)
- c List capitalized
- List in lower case
- m Do not list totals after the directory
- ox List sorted (o-x will reverse the sort)
  - od Sort Date and Time
    - on Sort Filename
  - os Sort Size
  - ou Unsort
- p List page by page (ESC to quit at the end of the page)
- s Copy subdirectories
- t List attributes
- w List in wide format (5 columns)

Note: The disk serial number will only be seen if DOS 4 or above is used.

#### Example:

C:\> dir e: /t Volume in drive E is ENCARTA1994 Device Type: CD-ROM Directory of E:\

| encarta           | <dir></dir> | 9-30-93    | 00:00:00amD- |  |
|-------------------|-------------|------------|--------------|--|
| encyc94           | <dir></dir> | 9-30-93    | 00:00:00amD- |  |
| fonts             | <dir></dir> | 9-30-93    | 00:00:00amD- |  |
| mmcat             | <dir></dir> | 9-30-93    | 00:00:00amD- |  |
| msstp             | <dir></dir> | 9-30-93    | 00:00:00amD- |  |
| readme.wri        | 32768       | 9-30-93    | 00:00:02am R |  |
| setup.exe         | 26736       | 9-30-93    | 00:00:02am R |  |
| setup.lst         | 1003        | 9-30-93    | 00:00:02am R |  |
| 8 files           | 72795 bytes | 86016 allo | cated        |  |
| 0 (0%) bytes free |             |            |              |  |

C:\> |

# dirs

To display the directory stack:

F

Type **dirs**.

See Also: <u>pushd</u>, <u>popd</u>

Example:

```
C:\> dirs
C:\WINDOWS
C:\DOS
C:\WINDOWS\SYSTEM
C:\> |
```

# echo

To echo a string to the screen:

Ŧ

Type **echo** followed by the string to write.

Format: echo echostring

Example:

C:\> echo This is a test. This is a test. C:\> |

# exit J

To exit the program:

## F

Click the mouse on (the system menu), followed by **Close**.

## F

Type **Exit.** 

### **Optional Parameters:**

| Exit Windows | Exit from the Windows Operating System. |
|--------------|-----------------------------------------|
| Exit Restart | Restart the Windows Operating System.   |
| Exit Reboot  | Reboot the computer.                    |

Shortcut Key: Press Alt+F4.

# fg

To bring processes in to the foreground:

F

Type **fg** followed by the process ID retrieved from  $\underline{ps}$ .

Note: This will automatically remove input focus from the WinCMD shell.

Format: **fg processID** 

Example:

| C:\> ps      |         |                      |        |  |
|--------------|---------|----------------------|--------|--|
| Process      | Task ID | Name                 |        |  |
|              |         |                      |        |  |
| 1252         | 0       | (Des                 | ktop)  |  |
| 3852         | 2342    | Kernel               |        |  |
| 14234        | 1435    | WinCMD               | (This) |  |
| 8734         | 2567    | Notepad - README.TXT |        |  |
| 25332        | 2619    | Program Manager      |        |  |
| C:\> fg 8734 |         |                      |        |  |

## for

To execute a instruct with multiple variable parameters:

### F

Type **for**. followed by a peudo-variable to use, then type in (key) do then a command to use with the peudo-variable inserted.

Format: for %s in (keys) do command

Example:

C:\WINDOWS> REM this will list all executables C:\WINDOWS> for %s in (\*.exe \*.pif \*.com) do echo %s default.pif dosprmpt.pif calc.exe control.exe notepad.exe progman.exe win.com wincmd4.exe winfile.exe write.exe C:\WINDOWS> |

## free

To display the disk label and the remaining disk space:

### F

Type **free**. If a different drive is desired, indicate the drive wanted.

Format: **free [drive]** 

Example:

C:\> free Volume in drive C is ENGINEER Serial Number 1234-ABCD Device Type: Hard Disk Drive (Fixed)

123934566 (23%) bytes free

C:\> |

## goto

To go to a specific batch file label:

F

Type **goto** followed by the name of the label to go to in the batch file.

Format: goto label

Example:

.

goto runfile

echo This line will not be used.

. :runfile

echo This line will be used.

:

# history

To display the last 20 commands:

F

Type **history**.

Example:

ریاہے۔ e: C:\> history 1 cls 2 dir /w 3 notepau 4 ps 5 ' notepad & ps history C:\> |

### if

To check for a conditional value:

F

Type **if** followed by a specific condition, followed by a **then** followed by the operation.

#### Format: if "param1"="param2" then operation

In a batch file, a % signifies a specific environment variable or a parameter that was passed to the batch file. For instance:

C> MYBATCH Charlie Brown

will cause the batch file to put the word "Charlie" wherever the %1 is seen and "Brown" wherever the %2 is seen. If a %path is seen then the path will be inserted at that point. This also applies to any other environment variable.

Examples:

if "%1"="Windows" then goto runfile
if "cat"<>"dog" then echo Cats are not dogs!
if "%1"="DOS" then command.com

# jobs

To list all WinCMD jobs:

F

Type **jobs**.

See Also: <u>kill</u>

Format: **jobs** 

| C:\> jobs<br>Process | Task ID      | Name                                  |
|----------------------|--------------|---------------------------------------|
| [ 1]<br>[ 2]<br>C:\> | 8734<br>3534 | notepad.exe readme.txt<br>winfile.exe |

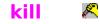

To kill processes:

### F

Type kill followed by the process IO number from ps or from jobs

Note: This is a very dangerous command and is only for advanced users.

See Also: <u>ps</u>, <u>jobs</u>

| Format: | kill [· | -parameter] | processID | [message] |
|---------|---------|-------------|-----------|-----------|
|         |         |             |           |           |

| <u>Parameter</u> | Meaning                                                     |
|------------------|-------------------------------------------------------------|
| 0                | Start Screensaver                                           |
| 1                | Close Process                                               |
| 2                | Restore Process Window                                      |
| 3                | Move Process Window                                         |
| 5                | Minimize Process Window                                     |
| 6                | Maximize Process Window                                     |
| 7                | Send Window Destroy to Process                              |
| 8                | Send Terminate to Process                                   |
|                  | (Warning: This may unbalance the Windows operating system.) |
| 9                | Close Process                                               |
| Μ                | Send Command Message to Process                             |

Example:

| C:\> ps       |               |                      |
|---------------|---------------|----------------------|
| Process       | Task ID       | Name                 |
|               |               |                      |
| 3852          | 2342          | Kernel               |
| 14234         | 1435          | WinCMD               |
| 8734          | 2567          | Notepad - README.TXT |
| 25332         | 2619          | Program Manager      |
| 3534          | 1539          | File Manager         |
| C:\> kill 873 | 34            | 2                    |
| C:\> REM T    | he following  | will call up FORMAT  |
| C:\> kill -M  | 3534 203      | ·                    |
| C:\> jobs     |               |                      |
| •             | Task ID       | Name                 |
|               |               |                      |
| [ 1]          | 1539          | File Manager         |
| C:\> kill [1] |               | -                    |
| Return Code   | e 0: WINFILE. | EXE                  |
| C:\>          |               |                      |

If no parameters are given the following dialog box will appear and prompt for the wanted information.

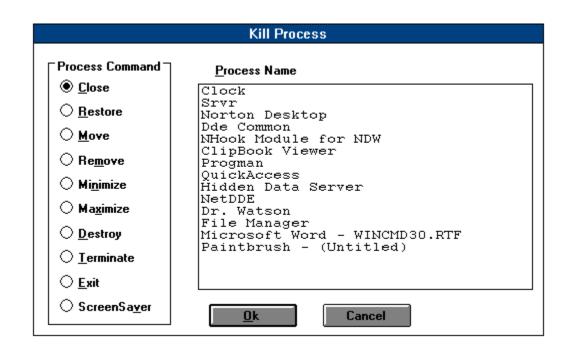

# logoff 3

To exit Windows or log off of Windows NT:

F

Type **logoff.** 

### mem

To get the amount of available memory:

## F

## Type **mem**.

| DOS Memory Available         | Amount of normal memory.                                                                                                    |
|------------------------------|----------------------------------------------------------------------------------------------------|
| Windows Memory Available     | Amount of protected+virtual memory available for windows.<br>(Note: there is not any virtual memory for Standard mode windows.) |
| Largest Executable Available | Largest Program that may be loaded.                                                                                             |
| Swapfile                     | Size of the Windows Swapfile. (386 Enhanced mode only.)                                                                         |
| System/GDI Resources         | Percentage of System resources available for use. (Device<br>Drivers and Fonts)                                                 |
| User Resources               | Percentage of User resources available for use. (Window<br>Creation)                                                            |
| Alias                        | Size of the <u>alias</u> Stack.                                                                                                 |
| Directory                    | Size of the Directory Stack from <u>pushd</u> .                                                                                 |

| C:\> mem<br>640K<br>7132K/11016K<br>6908K<br>7996K<br>16%<br>85%<br>2K<br>5K<br>C:\> | DOS Memory Available<br>Windows Memory Available<br>Largest Executable Available<br>Swapfile<br>Free System/GDI Resources<br>Free User Resources<br>Alias<br>Directory Stack |
|--------------------------------------------------------------------------------------|----------------------------------------------------------------------------------------------------|
|                                                                                      |                                                                                                    |

# mkdir/md

To make a new directory:

F

Type **mkdir** followed by the directory to create.

Format: mkdir newdirectory

Example:

C:\> mkdir foo C:\> chdir foo C:\FOO> |

## netadd

Add a Network Drive:

F

Type **netadd** followed by the drive to create, then the password followed by the network connection.

Format: netadd drive [password] networkconnection

Example:

C:\> REM This will add the shared Windows directory C:\> REM on Tom's Machine as drive d: C:\> netadd d: password \\Tom's Machine\Windows Connection Successful C:\> |

### netconn

Show All Network Connections:

F

Type **netconn**.

Format: **netconn** 

```
C:\> netconn

I: = \\TOMS MACHINE\WINDOWS\SYSTEM

J: = \\ENGINEERING\ACAD\

K: = \\ACCOUNTING\LOTUS 123\SAMPLE

C:\> |
```

# netfree

Show All Unused Network Connections:

F

Type **netfree**.

Format: netfree

```
C:\> netfree

I: = \\TOMS MACHINE\WINDOWS\SYSTEM

J: = \\ENGINEERING\ACAD\

K: = \\ACCOUNTING\LOTUS 123\SAMPLE

C:\> |
```

## netlist

List Connected Network Drives:

F

Type **netlist** followed by the drive to reference.

Format: **netlist [drive]** 

Example:

C:\> REM This will list the connected drives and directories C:\> netlist I: = \\TOMS MACHINE\WINDOWS\SYSTEM J: = \\ENGINEERING\ACAD\ K: = \\ACCOUNTING\LOTUS 123\SAMPLE Z: = \\NOVELL SERVER\ROOT C:\> netlist i: I: = \\TOMS MACHINE\WINDOWS\SYSTEM C:\> |

# netlogoff

Log off of a Network Server:

F

Type **netlogoff**. A Dialog Box will appear and prompt for Server Log Off Parameters.

Format: **netlogoff** 

Example:

C:\> netlogoff C:\> |

# netlogon

Log on to a Network Server:

F

Type **netlogon**. A Dialog Box will appear and prompt for Server Log On Parameters.

Format: **netlogon** 

Example:

C:\> netlogon C:\> |

# netprivate

Remove Sharing from a Directory:

F

Type **netprivate** followed by the drectory to share.

Format: netprivate directory

```
C:\> netprivate C:\WINDOWS
Share Disconnect Successful
C:\> |
```

## netshare

Share a Directory:

F

Type **netshare** followed by the drectory to share.

Format: netshare directory

```
C:\> netshare C:\WINDOWS
Share Successful
C:\> |
```

## netsub

Remove a Network Drive:

F

Type **netsub** followed by the drive to remove. The current drive may not be disconnected.

Format: **netsub drive** 

Example:

C:\> netsub d: Disconnect Sucessful C:\> |

# path

To change the search path.

F

Type **path** followed by the new list of directories separated by semicolons (";").

Format: path=dir[;dir[;dir[...]]]

See Also: set

Example:

C:\> path = C:\WINDOWS;C:\DOS C:\> |

### pause

To write "Press any key to continue..." to the screen, and then wait for a key to be pressed:

F

#### Type **pause**.

Example:

C:\> pause Press any key to continue...

## popd

To retrieve a directory saved with <u>pushd</u>:

F

Type **popd**.

```
C:\WINDOWS> pushd
C:\WINDOWS> chdir \dos
C:\DOS> dir
.
.
C:\DOS> popd
C:\WINDOWS> |
```

### prompt

To change the command prompt.

F

Type **prompt** followed by a variable to change the current prompt.

Format: prompt=value

| \$p     ()       \$g     2       \$l     -       \$b     -       \$b     -       \$q     -       \$q     -       \$q     -       \$sq     -       \$sh     -       \$n     ()       \$v     -       \$t     - | eaning<br>Current Path<br>><br><<br> <br>=<br>\$<br>Delete Last Character<br>Current Disk Letter<br>Version Number<br>Current Time<br>Current Time<br>Current Date |
|----------------------------------------------------------------------------------------------------|----------------------------------------------------------------------------------------------------|
|----------------------------------------------------------------------------------------------------|----------------------------------------------------------------------------------------------------|

See Also: set

Example:

C> prompt = \$t \$p\$g 12:00:00 C:\WINDOWS> |

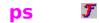

To list processes:

### F

Type **ps**.

There will be listed several items that are not killable - the WinCMD shell, the desktop, and a few of the hidden windows listed with the **/all** switch.

Format: ps [/all]

| C:\> ps<br>Process | Task ID | Name            |        |
|--------------------|---------|-----------------|--------|
|                    |         |                 |        |
| 1032               | 312     | (Desk           | top)   |
| 3852               | 2342    | Kernel          | -      |
| 14234              | 1435    | WinCMD          | (this) |
| 25332              | 2619    | Program Manager |        |
| C:\>               |         | 2 0             |        |

# pushd

To save the current directory for later retrieval with <u>popd</u>:

F

#### Type **pushd**.

```
C:\WINDOWS> pushd
C:\WINDOWS> chdir \dos
C:\DOS> dir
.
.
C:\DOS> popd
C:\WINDOWS> |
```

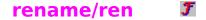

To rename files:

F

Type **rename** followed by the name of the file to rename, followed by the new name or directory wanted.

Note: Files may be renamed to a new directory similar to the DOS **move** command.

#### Format: ren[ame] oldfile newfile

Example:

C:\> rename oldfile.doc newfile.doc C:\> |

If no parameters are given the following dialog box will appear and prompt for the wanted information.

| Rename/Move Parameters |            |                |
|------------------------|------------|----------------|
| Directory              | C:\WINDOWS | <u>0</u> k     |
| <u>F</u> rom           |            | Cancel         |
| <u>T</u> o             |            |                |
|                        |            | <u>8</u> 70%88 |

### replace

To replace or add files:

F

Type **replace** followed by the name of the file to copy, followed by the new filename or directory to copy to (optional).

If the **Style** is set to **Verbose**, then a window will appear and display the file copy statistics, otherwise it will display the source and destination file names.

If the **/z** flag is given, replace will automatically decompress the file as it copies using the Liv-Zimpel compression algorythm, if the souce file is compressed using this method.

If the **/a** flag is given, replace will add the file to the destination directory if it isnt already there.

If the **/u** flag is given, replace will update the file in the destination directory if it is already there.

If the **/p** flag is given, replace will prompt before overwriting any files. If the **/r** flag is given, replace will overwrite read only files.

#### Format: replace **source [destination] [/z] [/a] [/u] [/p] [/r]**

See Also: copy, rename, setdos

Note: Wildcards may be used.

Note: The Microsoft **COMPRESS** utility is compatible with the decompression routines.

Example:

C:\> replace oldfile.doc newfile.doc /a 1 file added. C:\> |

If no parameters are given the following dialog box will appear and prompt for the wanted information.

| Replace Parameters       |                                |            |
|--------------------------|--------------------------------|------------|
| Directory                | C:\WINDOWS                     | <u>0</u> k |
| <u>F</u> rom             |                                | Cancel     |
| <u>T</u> o               |                                |            |
| Decompress while Copying |                                |            |
|                          | ] <u>U</u> pdate Only          |            |
|                          | <u>A</u> dd New Files Only     |            |
|                          | <u>Replace Read Only Files</u> |            |

## rmdir

To remove a directory:

F

Type **rmdir** followed by the directory to remove.

Note: The directory must be empty in order to be deleted.

Format: rmdir directory

Example:

C:\> rmdir foo C:\> |

### set/unset

To set, clear, and list the environment.

#### F

Type **set** to list the current settings. Type **set** followed by a variable to set to change the current settings. Type **unset** followed by a variable to erase a current setting.

#### Format: set [item=value]

See Also: Path, Prompt

```
C:\> set
PATH=C:\;C:\WINDOWS;C:\DOS
PROMPT=$p$g
cmdline=win wincmd
C:\> set cat=dog
C:\> set
PATH=C:\;C:\WINDOWS;C:\DOS
PROMPT=$p$g
cmdline=win wincmd
cat=dog
C:\> |
```

## setdos 🕓

To change or list the environment.

#### F

Type **setdos** to list the current settings. Type **setdos** followed by a variable to set to change the current settings.

Format: setdos [item=value]

| <u>Parameter</u> | Meaning              | Values                                                 |
|------------------|----------------------|--------------------------------------------------------|
| Mode             | What to emulate      | DOS (Use DOS COMMAND commands)                         |
|                  |                      | UNIX (Only CSH commands)                               |
| Strict           | Windows Disk Control | Yes (Do not use non-Windows disk codes)                |
|                  |                      | No (Use non-Windows disk codes)                        |
| Style            | Message box mode     | DOS (Use Screen for Copy, Rename, and Erase)           |
| -                | -                    | Verbose (Use Dialog Boxes for Copy, Rename, and Erase) |
| Toolbar          | Toolbar Visability   | Yes (Show the Toolbar)                                 |
|                  | -                    | No (Do not show the Toolbar)                           |

Note: If Mode=UNIX and Switch=- (dash) then all "/" on the command line will automatically be translated to "\".

Example:

C:\> setdos Mode = DOS Strict = No Style = Verbose Toolbar = Yes C:\> |

#### ver

To get the WinCMD, DOS and Windows version numbers:

### F

Type <mark>ver</mark>.

```
C:\> ver
WinCMD 4 Version 4.1 - MS-DOS version 6.20
Windows version 3.11 - 386 Enhanced Mode
Copyright © 1994 By Erik Gawtry
C:\> |
```

# which

To get the location of a specific command file.

### F

Type **which** followed by the command.

```
C:\> which notepad
C:\WINDOWS\NOTEPAD.EXE
C:\> alias edit notepad
C:\> which edit
C:\WINDOWS\NOTEPAD.EXE
C:\> |
```